# **openQA Project - action #64917**

coordination # 39719 (Resolved): [saga][epic] Detection of "known failures" for stable tests, easy test results review and easy tracking of known issues

coordination # 62420 (Resolved): [epic] Distinguish all types of incompletes

# **auto\_review:"(?s)qemu-img.\*runcmd.\*failed with exit code 1" sometimes but no apparent error message**

2020-03-27 09:07 - okurz

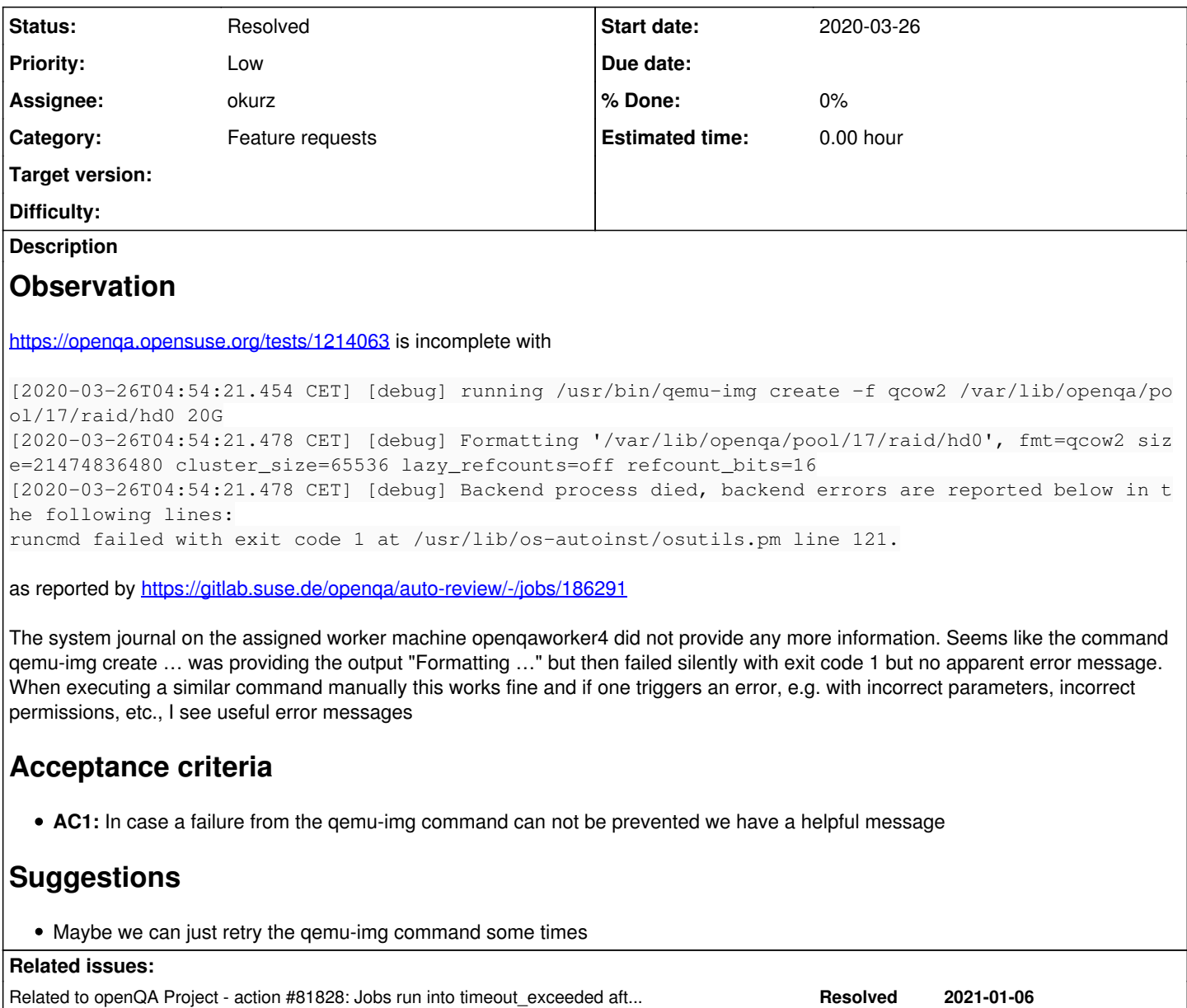

## **History**

# **#1 - 2020-03-27 09:07 - okurz**

*- Copied from action #64854: qemu-img error message is incorrectly tried to be parsed as JSON auto\_review:"malformed JSON string" added*

# **#2 - 2020-03-27 09:07 - okurz**

*- Status changed from New to Workable*

### **#3 - 2020-03-27 09:08 - okurz**

*- Copied from deleted (action #64854: qemu-img error message is incorrectly tried to be parsed as JSON auto\_review:"malformed JSON string")*

## **#4 - 2020-03-27 09:08 - okurz**

*- Parent task set to #62420*

#### **#5 - 2020-03-30 13:23 - okurz**

*- Priority changed from Normal to High*

I have the feeling this is a problem only showing up recently, e.g. again in <https://openqa.opensuse.org/tests/1218912>

[2020-03-30T13:59:52.476 CEST] [debug] running /usr/bin/qemu-img create -f qcow2 -b /var/lib/openqa/pool/7/ope nSUSE-13.1-gnome64.qcow2 /var/lib/openqa/pool/7/raid/hd0-overlay0 42949672960 [2020-03-30T13:59:52.497 CEST] [debug] Formatting '/var/lib/openqa/pool/7/raid/hd0-overlay0', fmt=qcow2 size=4 2949672960 backing\_file=/var/lib/openqa/pool/7/openSUSE-13.1-gnome64.qcow2 cluster\_size=65536 lazy\_refcounts=o ff refcount\_bits=16 [2020-03-30T13:59:52.497 CEST] [debug] running /usr/bin/qemu-img create -f qcow2 -b /var/lib/openqa/pool/7/ope nSUSE-Tumbleweed-NET-x86\_64-Snapshot20200329-Media.iso /var/lib/openqa/pool/7/raid/cd0-overlay0 143654912 [2020-03-30T13:59:52.520 CEST] [debug] Formatting '/var/lib/openqa/pool/7/raid/cd0-overlay0', fmt=qcow2 size=1 43654912 backing\_file=/var/lib/openqa/pool/7/openSUSE-Tumbleweed-NET-x86\_64-Snapshot20200329-Media.iso cluster \_size=65536 lazy\_refcounts=off refcount\_bits=16 [2020-03-30T13:59:52.521 CEST] [debug] Backend process died, backend errors are reported below in the followin g lines: runcmd failed with exit code 1 at /usr/lib/os-autoinst/osutils.pm line 121.

#### **#6 - 2020-04-30 19:22 - okurz**

*- Subject changed from qemu-img create sometimes fails with exit code 1 but no apparent error message to auto\_review:"(?s)qemu-img.\*runcmd.\*failed with exit code 1" sometimes but no apparent error message*

- *Status changed from Workable to Feedback*
- *Assignee set to okurz*

I have one (related) idea for improvement. The error message could contain the command that failed. It's a best practice for log messages to be complete by themselves so we should not rely on any log messages that came in before.

## <https://github.com/os-autoinst/os-autoinst/pull/1391>

I crosschecked if an error message from osutils would actually be shown. At least when running isotovideo -d locally in a shell on a simulated error condition I could see an error message clearly, e.g. I did

sudo chown root.root raid/ sudo chmod o-w raid/ isotovideo -d

#### which showed:

[2020-04-30T21:10:23.781 CEST] [debug] running /usr/bin/qemu-img create -f qcow2 -b /var/lib/openqa/share/fact ory/hdd/opensuse-Tumbleweed-x86\_64-textmode@64bit.qcow2 …/raid/hd0-overlay0 0 [2020-04-30T21:10:23.796 CEST] [debug] qemu-img: …/raid/hd0-overlay0: Could not create file: Permission denied Formatting '…/raid/hd0-overlay0', fmt=qcow2 size=0 backing\_file=/var/lib/openqa/share/factory/hdd/opensuse-Tum bleweed-x86\_64-textmode@64bit.qcow2 cluster\_size=65536 lazy\_refcounts=off refcount\_bits=16 [2020-04-30T21:10:23.796 CEST] [debug] Backend process died, backend errors are reported below in the followin g lines: runcmd '/usr/bin/qemu-img create -f qcow2 -b /var/lib/openqa/share/factory/hdd/opensuse-Tumbleweed-x86\_64-text mode@64bit.qcow2 …/raid/hd0-overlay0 0' failed with exit code 1 at ../../osutils.pm line 122.

so the error message is shown. In the case of this ticket I could imagine either the stderr output is lost within openQA context or qemu-img actually fails silently with no output at all.

#### **#7 - 2020-05-03 21:27 - okurz**

*- File journal\_poo64917.log added*

*- Status changed from Feedback to In Progress*

PR was merged and is deployed on o3. https://openga.opensuse.org/tests/1251581 is one candidate that shows the same error with new output:

[2020-05-02T08:13:47.143 CEST] [debug] running /usr/bin/qemu-img create -f qcow2 -b /var/lib/openqa/pool/13/op ensuse-15.2-aarch64-159.1-textmode@aarch64.qcow2 /var/lib/openqa/pool/13/raid/hd0-overlay0 32212254720 [2020-05-02T08:14:03.797 CEST] [debug] Formatting '/var/lib/openqa/pool/13/raid/hd0-overlay0', fmt=qcow2 size= 32212254720 backing\_file=/var/lib/openqa/pool/13/opensuse-15.2-aarch64-159.1-textmode@aarch64.qcow2 cluster\_si ze=65536 lazy\_refcounts=off refcount\_bits=16

[2020-05-02T08:14:04.774 CEST] [debug] Backend process died, backend errors are reported below in the followin g lines:

runcmd '/usr/bin/qemu-img create -f qcow2 -b /var/lib/openqa/pool/13/opensuse-15.2-aarch64-159.1-textmode@aarc h64.qcow2 /var/lib/openqa/pool/13/raid/hd0-overlay0 32212254720' failed with exit code 1 at /usr/lib/os-autoin st/osutils.pm line 121.

I have the journal from the worker machine from this time period attached mentioning the asset " [opensuse-15.2-aarch64-159.1-textmode@aarch64.qcow2](mailto:opensuse-15.2-aarch64-159.1-textmode@aarch64.qcow2)" multiple times.

#### Before the test starts I see:

May 02 08:11:32 openqa-aarch64 worker[2815]: [info] Download of opensuse-15.2-aarch64-159.1-textmode@aarch64.q cow2 processed: May 02 08:11:32 openqa-aarch64 worker[2815]: [info] [#2713] Cache size of "/var/lib/openqa/cache" is 87GiB, wi th limit 200GiB May 02 08:11:32 openqa-aarch64 worker[2815]: [info] [#2713] Downloading "opensuse-15.2-aarch64-159.1-textmode@ aarch64.qcow2" from "http://openqa1-opensuse/tests/1251578/asset/hdd/opensuse-15.2-aarch64-159.1-textmode@aarc h64.qcow2" May 02 08:11:32 openqa-aarch64 worker[2815]: [info] [#2713] Content of "/var/lib/openqa/cache/openqa1-opensuse /opensuse-15.2-aarch64-159.1-textmode@aarch64.qcow2" has not changed, updating last use

so the file had been downloaded in before, it is just updated within the cache db. Also the cache has more than 100GiB free so no risk of exceeding the needed space.

#### After that there is

```
May 02 08:11:48 openqa-aarch64 worker[2823]: [info] 4028: WORKING 1251581
May 02 08:11:48 openqa-aarch64 worker[2817]: [info] 4027: WORKING 1251586
May 02 08:11:48 openqa-aarch64 worker[2819]: [info] 4031: WORKING 1251579
May 02 08:11:48 openqa-aarch64 worker[2815]: [info] Using cgroup /sys/fs/cgroup/systemd/openqa.slice/openqa-wo
rker.slice/openqa-worker@6.service/1251578
May 02 08:11:48 openqa-aarch64 worker[2815]: [info] Starting isotovideo container
May 02 08:11:49 openqa-aarch64 worker[2815]: [info] isotovideo has been started (PID: 4037)
May 02 08:11:50 openqa-aarch64 worker[2815]: [info] 4037: WORKING 1251578
May 02 08:11:53 openqa-aarch64 worker[2818]: [info] 4023: WORKING 1251588
May 02 08:12:41 openqa-aarch64 nscd[1408]: 1408 monitored file `/etc/resolv.conf` changed (mtime)
May 02 08:12:41 openqa-aarch64 nscd[1408]: 1408 monitoring file `/etc/resolv.conf` (7)
May 02 08:12:41 openqa-aarch64 nscd[1408]: 1408 monitoring directory `/etc` (2)
May 02 08:14:55 openqa-aarch64 worker[2823]: [info] Isotovideo exit status: 1
May 02 08:14:57 openqa-aarch64 worker[2823]: [info] +++ worker notes +++
May 02 08:14:57 openqa-aarch64 worker[2823]: [info] End time: 2020-05-02 06:14:57
```
that is the current job 1251581 starting to work, other jobs and irrelevant entries and then the current job for the same worker (pid 2823) reporting the completion with failure. So no other output at all, no action within the cache at all, etc.

Other ideas I have: Run the qemu-img command with multiple retries or enable debugging and potentially parse the output file in case qemu-img fails. But I still have the suspicion that we are loosing output somewhere … Trying to add something with local tests.

## **#8 - 2020-05-03 21:51 - okurz**

*- Status changed from In Progress to Feedback*

<https://github.com/os-autoinst/os-autoinst/pull/1392>

#### **#9 - 2020-05-11 18:07 - okurz**

was merged and deployed.

Using SQL select id,test from jobs where result='incomplete' and reason ~ 'died' and t\_finished > '2020-05-03 17:00' order by id asc; I found one relevant job https://openga.opensuse.org/tests/1259511 with

[2020-05-08T10:24:20.043 CEST] [debug] running /usr/bin/qemu-img create -f qcow2 -b /var/lib/openqa/pool/8/GNO ME\_Next.x86\_64-3.36.2-Build13.208.iso /var/lib/openqa/pool/8/raid/usbstick-overlay0 1148911616

[2020-05-08T10:24:20.065 CEST] [debug] Formatting '/var/lib/openqa/pool/8/raid/usbstick-overlay0', fmt=qcow2 s ize=1148911616 backing\_file=/var/lib/openqa/pool/8/GNOME\_Next.x86\_64-3.36.2-Build13.208.iso cluster\_size=65536 lazy\_refcounts=off refcount\_bits=16

[2020-05-08T10:24:20.065 CEST] [debug] Backend process died, backend errors are reported below in the followin g lines:

runcmd '/usr/bin/qemu-img create -f qcow2 -b /var/lib/openqa/pool/8/GNOME\_Next.x86\_64-3.36.2-Build13.208.iso / var/lib/openqa/pool/8/raid/usbstick-overlay0 1148911616' failed with exit code 1: 'Formatting '/var/lib/openqa /pool/8/raid/usbstick-overlay0', fmt=qcow2 size=1148911616 backing\_file=/var/lib/openqa/pool/8/GNOME\_Next.x86\_ 64-3.36.2-Build13.208.iso cluster\_size=65536 lazy\_refcounts=off refcount\_bits=16' at /usr/lib/os-autoinst/osut ils.pm line 121.

the contained message is actually not an error message but the progress output, hm. Checked logs on the worker as in before and could find that the asset should have still been present at this time. There was an explicit prune message some time later. So I do not have a better idea than just retrying multiple times here: <https://github.com/os-autoinst/os-autoinst/pull/1399>

#### **#10 - 2020-05-18 09:32 - okurz**

*- Due date set to 2020-05-25*

Haven't found any jobs failing in the same step. So maybe we have the incompletes averted but struggle to find now where the retry is applied.

Looking for references in test results on o3:

/var/lib/openqa/testresults> ionice -c 3 find 0127\* -type f -name autoinst-log.txt -exec grep 'init\_blockdev\_i mages.\* failed' '{}' \;

EDIT: Found none. I will just check at a later time if there are any incompletes. If we do not find any I will assume that retries prevent the problem

#### **#11 - 2020-05-26 13:37 - okurz**

- *Due date changed from 2020-05-25 to 2020-06-09*
- *Priority changed from High to Low*

With  $#64857$  in place we can now more simply query the DB directly, e.g.

select jobs.id, t\_started, workers.host as worker\_host, workers.instance as worker\_instance, reason from jobs join workers on assigned\_worker\_id=workers.id where result = 'incomplete' and reason ~ 'died.\*qemu-img';

#### this currently yields a single job

### <https://openqa.opensuse.org/tests/1277401>

which does not look like it applies the retries. For some reason it seems like we do not have that problem that often anymore. Let's give it some more days before checking again.

## **#12 - 2020-06-16 08:23 - okurz**

*- Status changed from Feedback to Resolved*

Checked o3 database again and have not found this problem again since 2020-05-25

#### **#13 - 2020-07-03 19:21 - okurz**

*- Due date deleted (2020-06-09)*

### **#14 - 2021-07-30 12:39 - okurz**

*- Related to action #81828: Jobs run into timeout\_exceeded after the 'chattr' call, no output until timeout, auto\_review:"(?s)Refusing to save an empty state file to avoid overwriting a useful one.\*Result: timeout":retry added*

#### **Files**

journal\_poo64917.log 122 KB 2020-05-03 okurz